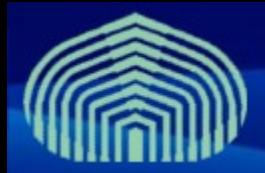

**GRyDs / Universidad Simón Bolívar** Grupo de Investigación en Redes y Sistemas Distribuidos

# *Repositorios de Middleware*

*Prof. Yudith Cardinale Prof. Jesus De Oliveira*

**www.eu-eela.eu www.gryds.net www.usb.ve**

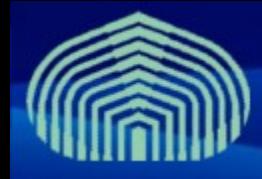

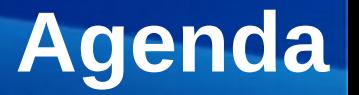

- Introducción a repositorios del middleware gLite
- Introducción a herramienta *mrepo*
- Instalación y configuración de *mrepo* para replicar repositorios
- Mantenimiento y actualización de repositorios *mrepo*
- Publicación de repositorios vía HTTP (apache)
- Configuración de clientes

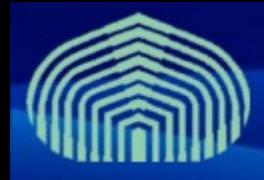

# **Introducción a repositorios**

- **Cada componente del middleware gLite esta compuesto por múltiples paquetes de software independientes, que trabajando coordinadamente brindan los servicios del componente.**
- **La instalación de un componente gLite consiste en:**
	- Descargar e instalar los paquetes de software requeridos (~ 250 paquetes por componente).
	- Configurar los paquetes de software para que trabajen en conjunto.
- **Para facilitar la instalación y la resolución de dependencias se emplean gestores de paquetes (RPM y YUM).**
- **Para facilitar la configuración de los paquetes, se emplean herramientas automatizadas de configuración**

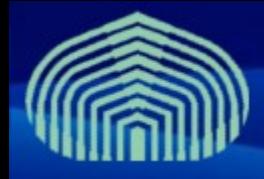

### **Introducción a repositorios**

- **Los paquetes de software se colocan en uno o mas**  *repositorios***, permitiendo su instalación automatizada con herramientas como YUM.**
- **Un repositorio es un servidor web que contiene paquetes de software (archivos rpm) y metadatos sobre los paquetes (dependencias, versiones, etc)**
- **YUM localiza, descarga, instala y resuelve las dependencias de cualquier paquete existente en un repositorio.**
- **Así, con solo indicar el nombre de un paquete dado, YUM descargara desde el/los repositorios todos los paquetes requeridos para su instalación.**

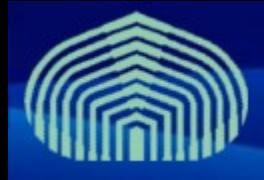

## **Introducción a repositorios**

- **Para gestionar efectivamente un site gLite es recomendable instalar una réplica de los repositorios de software:**
	- Se acelera el tiempo de instalación de múltiples nodos de un site
	- Se facilita la instalación de sites en lugares con poco ancho de banda
- **La herramienta** *mrepo* **facilita la creación, administración y mantenimiento de réplicas de repositorios YUM (mirrors)**

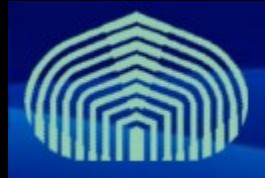

### **Introducción a mrepo**

- **MREPO es una herramienta creada por Dag Wieers (conocida anteriormente como YAM) que permite:**
	- Crear repositorios a partir de imágenes ISO (CDs de instalación originales)
	- Crear repositorios a partir de otros repositorios en el web (mirroring)
	- Generación de metadatos para repositorios (dependencias, versiones)
	- Configuración de acceso via HTTP
	- Actualizar selectivamente "secciones" del repositorio
	- Actualización periódica automatizada del repositorio
	- Soporte para actualizaciones vía FISH, FTP, HTTP, RSYNC, SFTP y RHN

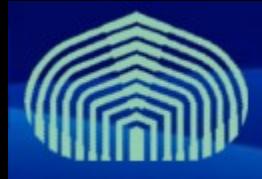

- **Instalar el paquete** *mrepo* **(en SL4.7)**
	- yum install mrepo
- **La configuración de** *mrepo* **se encuentra en /etc/mrepo.conf:**

# cat /etc/mrepo.conf

[main]  $srcdir = /var/mrepo$ wwwdir = /var/www/mrepo confdir = /etc/mrepo.conf.d  $arch = i386$ metadata = yum repomd

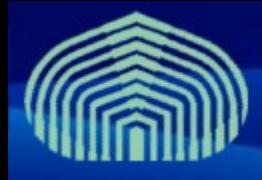

### • **Parámetros de configuración**

- **[main]**: Señala la configuración de un repositorio denominado "main". Pueden existir multiples secciones.
- **srcdir**: Indica el directorio donde se almacenaran los paquetes y metadata del repositorio "main".
- **wwwdir**: Indica el directorio a través del cual se hará accesible el repositorio via HTTP.
- **confdir**: Indica el directorio de definición de los "fuentes" del repositorio: imágenes ISO, otros repositorios, etc.
- **arch**: Indica la arquitectura de los paquetes a almacenar en el repositorio.
- **metadata**: lista de herramientas para las que se generarán metadatos de los paquetes.

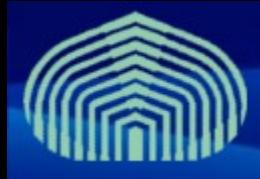

- **Las "fuentes" de los paquetes deben especificarse en archivos localizados en el directorio** *"confdir" (/etc/mrepo.conf.d):*
- *Ejemplo, para Scientific Linux 4.X, 32-bit:*

# cat /etc/mrepo.conf.d/sl4x\_i386.conf

```
[s14x]name = Scientific Linux 4 (i386)
arch = i386os      = http://linuxsoft.cern.ch/scientific/4x/i386/apt/RPMS.os/
updates = http://linuxsoft.cern.ch/scientific/4x/i386/apt/RPMS.updates/
contrib = http://linuxsoft.cern.ch/scientific/4x/i386/apt/RPMS.contrib/
```
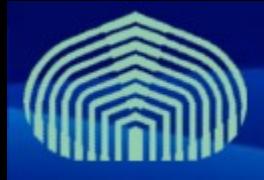

- **Cada archivo de definición de fuente tiene la siguiente estructura:**
	- **[sl4x]**: Nombre de la distribución.
	- **name**: Nombre legible de la distribución.
	- **arch**: Arquitectura.
	- **os**: URL de localización de paquetes para repositorio "os", de la distribución "sl4x".
	- **updates**: URL de localización de paquetes para repositorio "updates" de la distribución "sl4x".
	- **contrib**: URL de localización de paquetes para sección "contrib", de la distribucion "sl4x".
	- [...]: Cualquier otro URL de repositorios puede ser incorporado.
- **Los URL pueden ser de la forma: http://, mrepo://, [file://,](file:///) fish://, ftp://, https://, mc://, rhn://, rhns://, rsync://, sftp://**

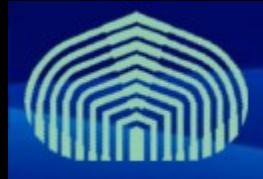

### • **Más ejemplos:**

#### – Scientific Linux 4.X 64-bit:

```
# cat /etc/mrepo.conf.d/sl4x_x86_64.conf                   
[sl4x]name = Scientific Linux SL (x86 64)
arch = x8664os    = http://linuxsoft.cern.ch/scientific/4x/x86_64/apt/RPMS.os/
updates = http://linuxsoft.cern.ch/scientific/4x/x86_64/apt/RPMS.updates/
contrib = http://linuxsoft.cern.ch/scientific/4x/x86_64/apt/RPMS.contrib/
```
#### – Java:

```
# cat /etc/mrepo.conf.d/jpackage.conf
[jpackage17-generic]
name=JPackage 1.7, generic
free     = http://linuxsoft.cern.ch/jpackage/1.7/generic/RPMS.free/
non-free = http://linuxsoft.cern.ch/jpackage/1.7/generic/RPMS.non-free/
[jpackage5-generic]
name=JPackage 5, generic
free      = http://linuxsoft.cern.ch/jpackage/5.0/generic/RPMS.free/
non-free = http://linuxsoft.cern.ch/jpackage/5.0/generic/RPMS.non-free/
```
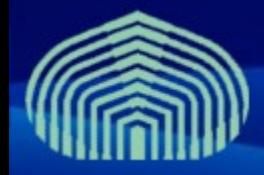

#### – *gLite* middleware (parcial):

# cat /etc/mrepo.conf.d/glite.conf

```
[g]ite sl4-i386]
amqa-externals = http://qrid-it.cnaf.infn.it/mrepo/qlite sl4-i386/RPMS.amga-externals/
amga-release = http://grid-it.cnaf.infn.it/mrepo/glite s<sub>14-i386/RPMS.amga-release/amqa-updates = http://grid-it.cnaf.infn.it/mrepo/glite sl4-i386/RPMS amqa-updates/bdii-externals = http://qrid-it.cnaf.infn.it/mrepo/qlite sl4-i386/RPMS.bdii-externals/
bdii-release = http://grid-it.cnaf.infn.it/mrepo/glite sl4-i386/RPMS.bdii-release/
bdii-updates = http://grid-it.cnaf.infn.it/mrepo/glite_sl4-i386/RPMS.bdii-update
[...]
se dpm disk-externals = http://grid-it.cnaf.infn.it/mrepo/glite sl4-i386/RPMS.se dpm disk-
externals/
se dpm disk-release = http://grid-it.cnaf.infn.it/mrepo/glite sl4-i386/RPMS.se dpm disk-
release/
se dpm disk-updates = http://grid-it.cnaf.infn.it/mrepo/glite sl4-i386/RPMS.se dpm disk-
updates/
se dpm mysql-externals = http://grid-it.cnaf.infn.it/mrepo/glite sl4-
i386/RPMS.se dpm mysql-externals/
se dpm mysql-release = http://grid-it.cnaf.infn.it/mrepo/glite sl4-i386/RPMS.se dpm mysql-
release/
se dpm mysql-updates = http://grid-it.cnaf.infn.it/mrepo/glite sl4-i386/RPMS.se dpm mysql-
updates/
[\ldots]
```
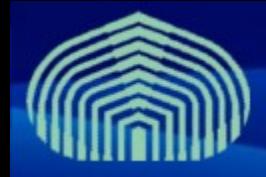

#### – LCG CAs:

```
# cat /etc/mrepo.conf.d/lcg-ca.conf
[glite_sl4]
name = qLite middleware (i386)
arch = i386security = http://linuxsoft.cern.ch/LCG-CAs/current/RPMS.production/
```
#### – INFN Grid (IG):

```
# cat /etc/mrepo.conf.d/ig.conf
[ig sl4]
name = INFN-GRID middleware (i386)arch = i3863 1 0 = http://grid-it.cnaf.infn.it/mrepo/ig sl4-
i386/RPMS.3_1_0/
3 1 0 externals = http://grid-it.cnaf.infn.it/mrepo/ig sl4-
i386/RPMS.3_1_0_exter
```
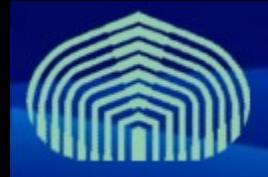

#### – GILDA:

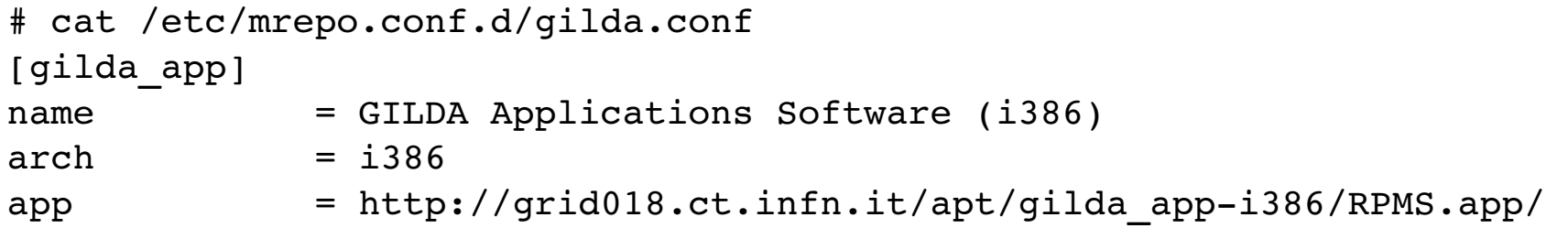

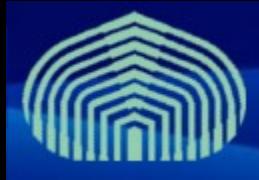

### **Mantenimiento y actualización**

• **Una vez que definimos las distribuciones y sus repositorios, podemos mantenerlos y actualizarlos usando la herramienta de línea de comandos** *mrepo.*

```
usage: mrepo [options] dist1 [dist2-arch ..]
Set up a distribution server from ISO files
mrepo options:
 -c, --config=file specify alternative configfile
 -f, --force discussed force repository generation
   g, generate          generate mrepo repositories
 -n, --dry-run show what would have been done
 -q, --quiet minimal output
 -r, -repo=repo1, repo2 restrict action to specific repositories
           remount           remount distribution ISOs
 -u, --update fetch OS updates
 -v, --verbose increase verbosity
 -vv, -vvv, -vvvv.. increase verbosity more
     --unmount unmount distribution ISOs
```
\$ mrepo -h

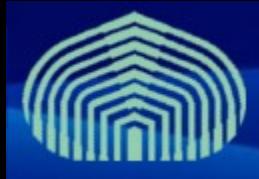

## **Mantenimiento y actualización**

• **Para actualizar el repositorio (la primera vez descarga todos los paquetes):**

# mrepo -uvv

- **Para** *generar* **el repositorio (incluyendo metadatos y links simbólicos)**
	- # mrepo -qvv
- **Para actualizar y generar el repositorio**
	- # mrepo quvv
- **Para actualizar una sección unicamente:**

**www.gryds.net www.usb.ve** To change: View -> Header and Footer **CTIC-UNI | Lima, Peru | 17/03/2009 - 21/03/2009 16**16 # mrepo guvv r security# mrepo -quvv qilda app

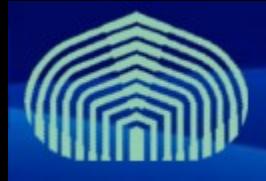

• **Luego de crear y actualizar los repositorios, los paquetes se encontraran en:**

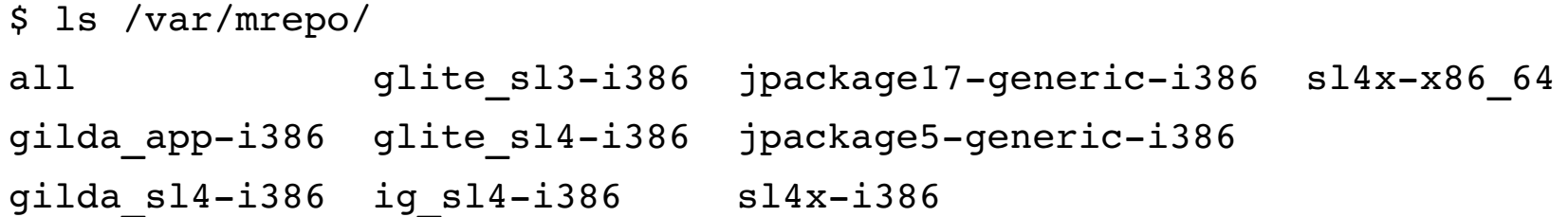

• **Ademas, en el directorio "wwwdir", se encontraran links simbólicos a estos paquetes:**

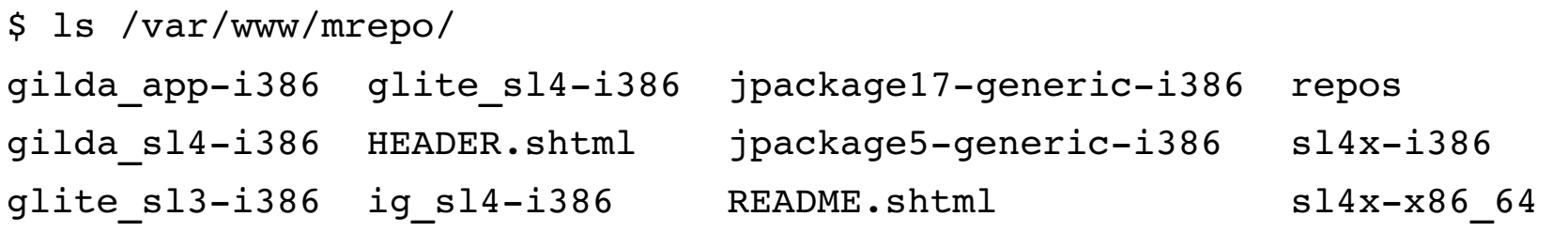

- **Finalmente, en wwwdir se encuentran los metadatos generados:**
- \$ ls /var/www/mrepo/sl4x-i386/RPMS.os/repodata/

**www.gryds.net www.usb.ve** The CTIC-UNI | Lima, Peru | 17/03/2009 - 21/03/2009 - 21/03/2009 filelists.xml.gz other.xml.gz primary.xml.gz repomd.xml

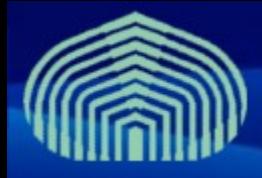

• **Espacio en disco requerido para un mirror completo de gLite y gilda:**

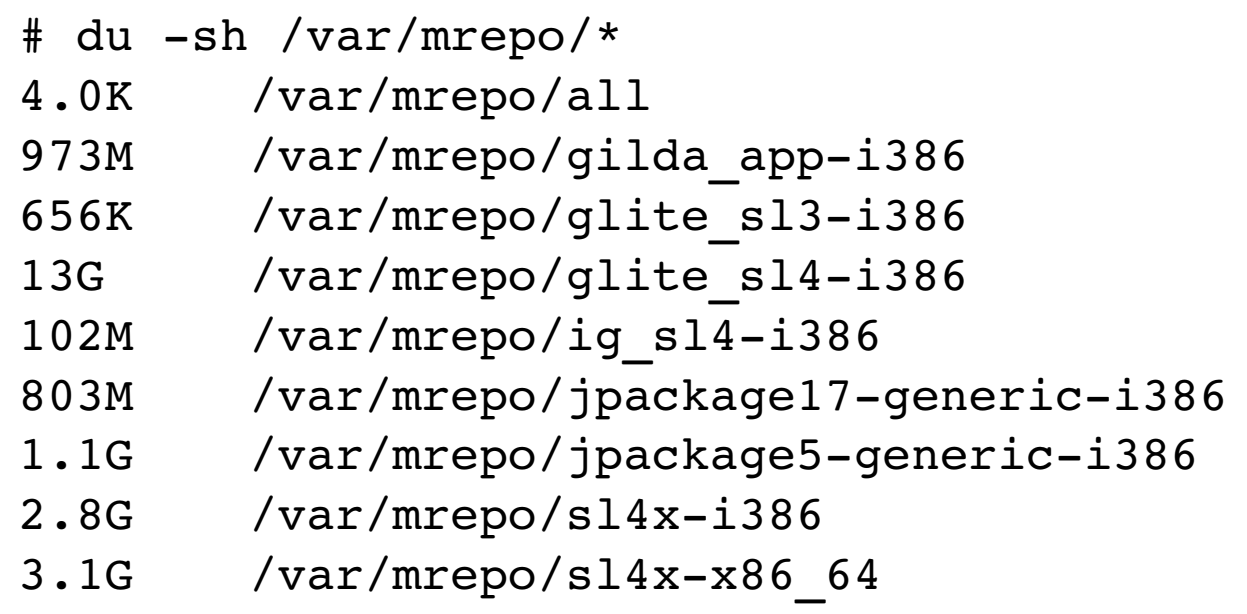

# du sh /var/mrepo/

22G /var/mrepo/

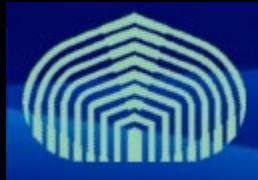

• **Para** *congelar* **un repositorio (i.e. evitar que se actualice automáticamente), es necesario comentar la siguiente linea en el archivo** *cron* **de** *mrepo***:**

# cat /etc/cron.d/mrepo #30 2 \* \* \* root /usr/bin/mrepo -q -uq

• **Para actualizar automáticamente los repositorios de CAs, aun cuando el repositorio este congelado, agregar la siguiente línea:**

 $30$  2 \* \* \* root /usr/bin/mrepo  $-q$  -ug -r security

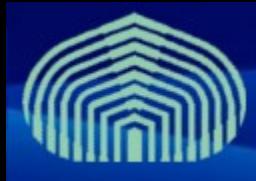

# **Publicación vía HTTP**

- **Al instalar mrepo, se instala adicionalmente un archivo de configuración para el servidor web apache:**  */etc/httpd/conf.d/mrepo.conf*
- **Dado que el** *DocumentRoot* **predeterminado es**  */var/www/mrepo* **, es posible acceder al repositorio por este URL:** *http://<FQDN\_del\_repo>/mrepo*
- **Recuerde iniciar apache y configurarlo para que se inicie al arrancar la máquina:**
	- # /etc/init.d/httpd start
	- # chkconfig httpd on

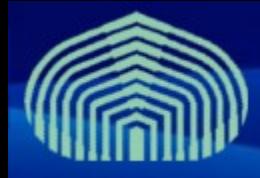

### **Configuración de clientes**

• **Para que una máquina cliente pueda instalar paquetes de un repositorio mrepo, se deben crear los archivos de configuración YUM adecuados:**

# ls /etc/yum.repos.d/ gilda.repo ig.repo sl.repo glitebdii.repo jpackage.repo ca.repo glitelcg\_ce.repo dag.repo glitetorque\_server.repo glite-torque utils.repo

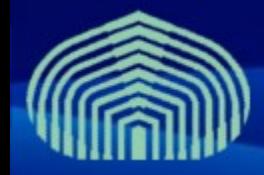

### **Configuración de clientes**

#### • **Por ejemplo:**

```
# cat /etc/yum.repos.d/glite-torque server.repo
```

```
# gLite TORQUE server repositories
[gliteTORQUEserver_sl4_externals]
name = qLite WN 3.1 (externals)
baseurl = http://<your rep FQDN>/mrepo/glite sl4-i386/RPMS.torque server-externals/
enabled = 1protect\ = 0
[gliteTORQUEserver_sl4_release]
name = qLite WN 3.1 (release)
baseurl = http://<your rep FQDN>/mrepo/glite sl4-i386/RPMS.torque server-release/
enabled = 1protect = 0[gliteTORQUE sl4 updates]
name = qLite WN 3.1 (updates)
baseurl = http://<your rep FQDN>/mrepo/glite sl4-i386/RPMS.torque server-updates/
enabled = 1
protect = 0
```
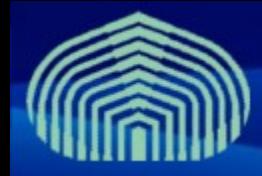

### **Configuración de clientes**

#### • **Otro ejemplo:**

```
# cat /etc/yum.repos.d/ig.repo
#
# INFNGRID repositories
#
[iq s14]name = iq 3.1baseurl = http://<your rep FQDN>/mrepo/ig sl4-i386/RPMS.3 1 0/
enabled = 1protect = 0[ig_sl4_externals]
name = iq 3.1 (externals)baseurl = http://<your rep FQDN>/mrepo/ig sl4-i386/RPMS.3_1_0_externals/
enabled = 1protect = 0
```
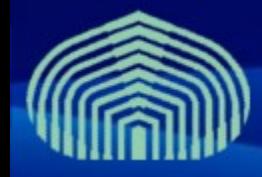

### **Referencias**

- **mrepo: Yum/Apt repository mirroring (fka yam)**
	- http://dag.wieers.com/home-made/mrepo/
- **Wiki del CNAF sobre** *mrepo* **(información completa de configuración de repositorios gLite)**
	- http://igrelease.forge.cnaf.infn.it/doku.php?id=doc:tips:mrepo
- **Guía de instalación y configuración de gLite 3.1**
	- https://twiki.cern.ch/twiki/bin/view/LCG/GenericInstallGuide310
- **Repositorios del middleware gLite 3.1:**
	- http://grid-deployment.web.cern.ch/grid-deployment/yaim/repos/

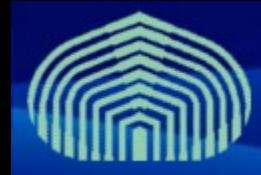

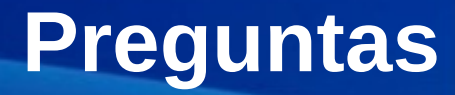

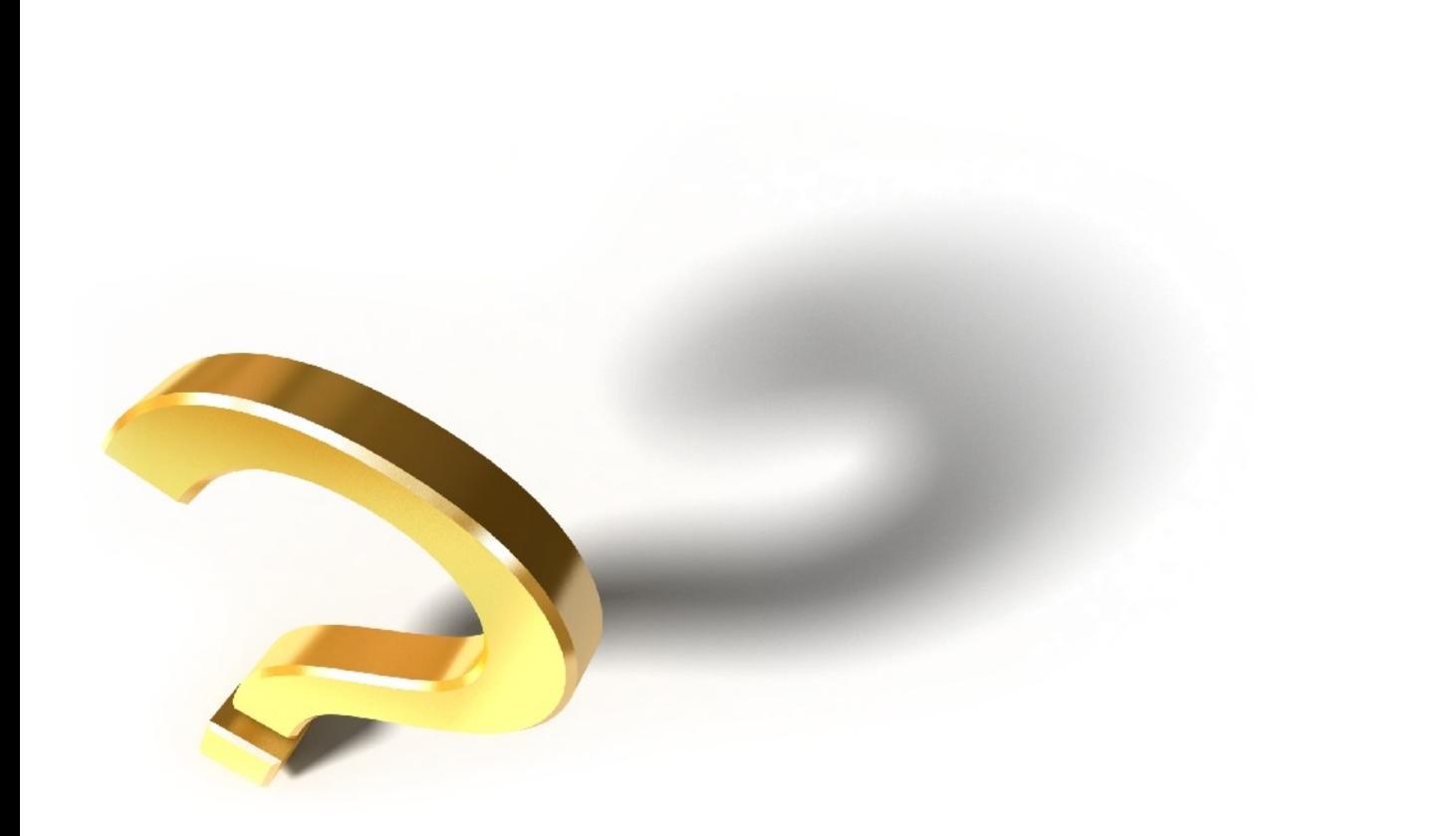